## **Лабораторна робота № 4**

- **Тема.** Створення об'єктів класів. Використання абстрактних класів для обробки споріднених об'єктів.
- **Мета.** Формування вмінь і навиків створення об'єктів та абстрактних класів засобами C#. Закріплення вмінь і навиків наслідування класів, використання об'єктів, підпрограм, елементів керування. Застосування вмінь і навиків програмування алгоритмів лінійної, розгалуженої та циклічної структури.

## **Контрольні запитання.**

- 1. Як створити об'єкт класу? Як виконати однакову операцію над всіма об'єктами-елементами керування форми?
- 2. Для чого призначені абстрактні класи?
- 3. Як описуються абстрактні методи та класи? Чи може абстрактний метод міститися в неабстрактному класі? Чому?
- 4. Яке зв'язування по замовчуванню використовується для абстрактних методів? Якому модифікатору це відповідає?
- 5. З яким модифікатором мають перевизначатися абстрактні методи в породжених класах? Чи обов'язково це робити?
- 6. Чим абстрактні методи відрізняються від віртуальних?
- 7. Який механізм виконання абстрактних методів?

## **Завдання.**

**1. Створіть у формі попередньої лабораторної роботи нову кнопку, яка буде генерувати аналогічну кнопку та виведіть її у формі випадковим чином.** Процедура обробки натиснення цієї кнопки може бути така:

```
private void button8 Click(object sender, EventArgs e)
    Button a = new Button();
₹.
    Random rnd = new Random();
    a.Width=200;
    a.Height=50;
    a.Left=rnd.Next(500);
    a.Top=rnd.Next(400);
    a.Text = ((Button) sender) . Text;a.Parent = thisa.Show();
    a.Click += new System.EventHandler(this.button8 Click);
\mathcal{F}
```
2. **Створіть у формі ще одну кнопку, яка буде переміщувати вліво всі її елементи керування.**  Процедура обробки натиснення цієї кнопки може виглядати так:

```
private void button9 Click(object sender, EventArgs e)
  {foreach (Control elem in this.Controls)
    elem.Left += 60;
  }
```
**3. Відкрийте розроблений раніше додаток-форму з описом базового та породжених класів згідно варіанту.** *Під класом форми* **перетворіть у ньому базовий клас в абстрактний з абстрактними та віртуальними методами,** *не знищуючи попередньо розроблені класи***. Забезпечте дієздатність породжених класів та модифікованої форми.**

Наприклад, для геометричних фігур базовий абстрактний клас двовимірної фігури може бути

```
таким:
 abstract class Figure2D
   { public Figure2D()
     \{ Info(); \} public abstract double area();
     public abstract double perimeter();
     public virtual void Info()
      { MessageBox.Show("Дані абстрактної двовимірної фігури", "Інформація",
                          MessageBoxButtons.OK, MessageBoxIcon.Information);
      }
```
}

Тоді в породжених класах перед всіма перевизначеними методами потрібно вказати модифікатор override.

- **4. Змініть надпис кнопки використання батьківського класу на** *Використання абстрактного класу.* **В процедурі обробки події натиснення цієї кнопки знищіть попередній код та забезпечте:**
	- **4.1. Створення двох об'єктів різних породжених класів;**
	- **4.2. Створення вказівки на об'єкт батьківського класу;**
	- **4.3. Почергове занесення у вказівку на об'єкт батьківського класу вказівок на об'єкти породжених класів та вивід інформації про них.**

Наприклад, у формі для керування об'єктами паралелограма та квадрата доцільно так доопрацювати головну кнопкову форму:

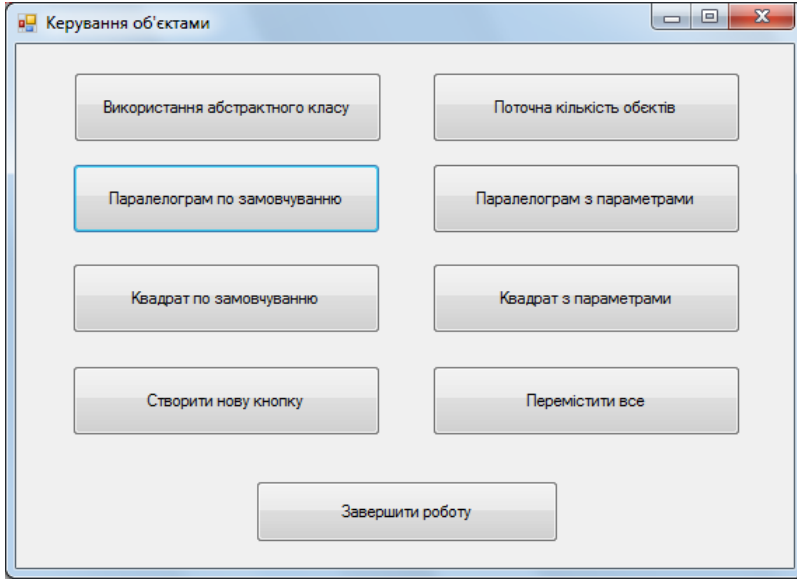

Тоді процедура обробки натиснення кнопки використання абстрактного класу може бути, наприклад, такою:

```
private void button3 Click(object sender, EventArgs e)
{Parallelogram p1 = new Parallelogram(5, 7, 60);
 Square d1 = new Square(8);
  Figure2D f;
 f = p1; f.Info();
 f = d1; f.Info();
}
```
Чому для вказівки об'єкта батьківського класу виводиться інформація про нащадків? Яке зв'язування методів тут використовується?

- **5. Самостійно створіть у формі ще дві кнопки. Перша з них має виконувати довільні інші дії над всіма елементами керування (але не переміщувати назад), а друга – по іншому використовувати абстрактні класи.**
- **6. Додатково 2 бали до рейтингу. Самостійно створіть форму для демонстрації функціонування двох об'єктів (по одному з кожного з породжених класів). Створіть у цій формі також ще одну кнопку для випадкового вибору одного з цих об'єктів і виводу інформації про нього.**